## **Allgemeines**

Systemparameter stellen Datenobjekte dar, aufgrund welcher der Webdesk konfiguriert wird. Mit ihnen können grundlegende Einstellungen am Webdesk EWP geändert bzw. definiert werden. Die Einstellung der Parameter erfolgt im entsprechenden **Modul**.

In den Systemparametern können beispielsweise auch Einstellungen für die **Synchronisation der Fehlzeiten** aus der IF6020 mit dem Groupware-System vorgenommen werden, hier erfolgt die Definition der **SwitchUser-Funktionen**, Einstellungen betreffend das **Passwort**, **Mailbenachrichtigungen** und vieles mehr.

Die Systemparameter können in folgnder Form vorliegen:

• **Textfeld** - erlaubt eingabe eines Textes oder Zahlen

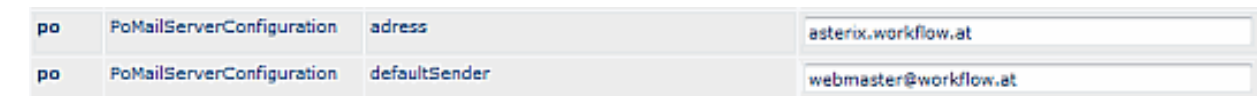

• **Liste** - Aneinanderreihen mehrerer Felder, z.B. mehrere Fehlgründe für Synchronisation; Reihung kann mittels der Pfeiltasten erfolgen.

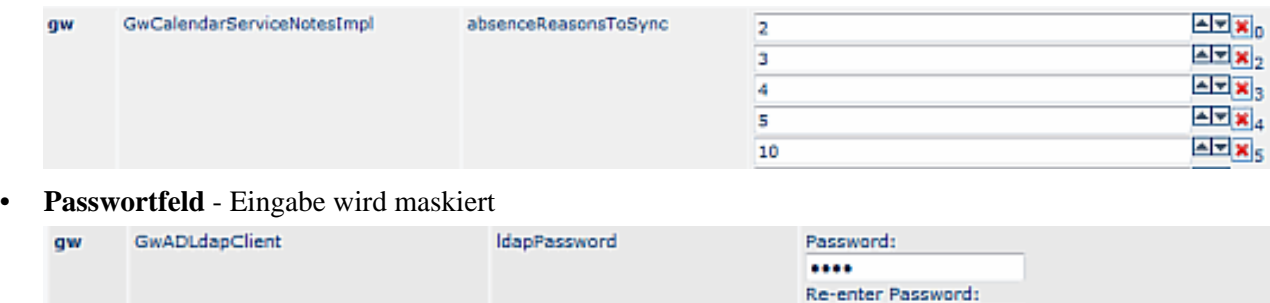

Einige der Systemparametern sind mit einem **Hilfetext** versehen. Dieser erscheint als **Fragezeichen-Symbol** neben dem fraglichen Systemparameter, bei Anklicken geht eine Textfeld auf:

....

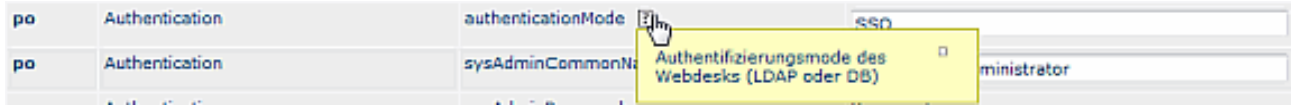

## **Suche nach bestimmten Systemparametern**

Eine gezielte Suche nach bestimmten System Parametern ist mit Hilfe folgender Felder möglich:

## • **Modul**

Gezielte suche nach Modulen:

- PO Portal & Organisation
- GW Groupware
- TA Time & Attendance
- TM Travel Management
- WF Workflow
- RS Rescheduling
- RP Reporting
- **Bean**

Hier werden die Systemparameter nach bestimmten **Themenbereichen** angezeigt, wie z.B. Authenitifitzierung, Mailserver-Konfiguration, Passwortqualität etc.

• **Suchfeld** für Texteingaben

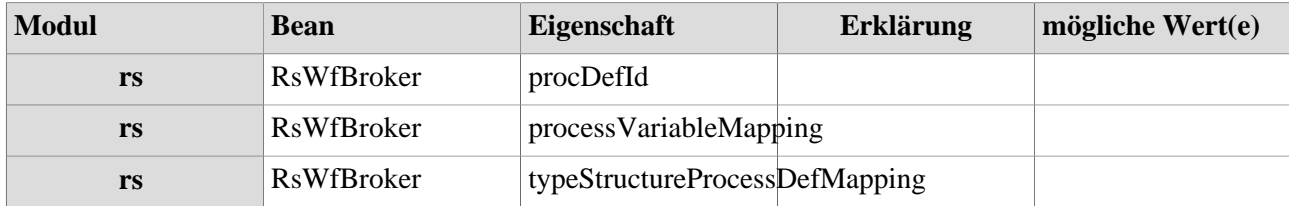

## **Referenz der relevanten Systemparameter für das RS-Modul**